# 第6部 管理

© Copyright IBM Corp. 1996, 1999

297

# 第24章 NIC のカスタマイズ

以下に述べるコマンドを使用する前に、325ページの『第28章 コマンドの構文、 規則、および操作』の資料をよく理解する必要があります。ネットワーク・プ リンターの最初の構成が終わるまで、以下のコマンドをどれも使用しないでく ださい。

また、NPM が、本章で説明されている機能のいくつかを実行するのに使用する ことができます。詳細については NPM のヘルプをご覧ください。

#### - 重要! ――

NIC に対して何らかの変更を行ったか、または NIC コマンドを使用した後 に、次のコマンドを入力してください。

init delay 0

このコマンドにより、変更が有効になります。

# ネットワーク・プロトコルを使用不能にする

NIC での印刷に使用していないネットワーク・プロトコルを使用不能にすると、 ネットワーク通信量を減少させることができます。 InfoPrint プリンターでは、 操作盤からネットワーク・プロトコルを使用不能にすることができます。ご使 用のプリンターでこの機能がサポートされていない場合、またはこれをリモー トで行いたい場合は、次の手順により、ネットワークから NIC のネットワーク・ プロトコルを(1つまたは複数)使用不能にすることができます。

• 329ページの『NetWare IPX を使用して NIC にログインする』または 332ペ ージの『TCP/IP Telnet を使って NIC にログインする』に記載されている手順 のいずれかに従って、NIC にログインします。ログオンができたら、次のコマ ンドを入力します。

define server authorize netware disable

- 使用不能にしたいプロトコルに応じて、次に掲げるコマンドを 1 つまたは複 数入力します。
	- define server authorize netware disable
	- define server authorize tcp disable

© Copyright IBM Corp. 1996, 1999

299

- define server authorize netbios disable
- define server authorize appletalk disable
- 設定が正しいことを次のコマンドで確認します。 list server network
- 次のコマンドを入力して NIC を再初期化します。 init delay 0
- 注: ネットワーク内に占める NetWare 構成要素部分が大きい場合には、これは、 特に重要です。これを行わないと、NIC は、ネットワークの構成を見つける ためにネットワーク全体を探索するという無駄なことを行うことになるか らです。

# **DEC/LAT および MOP の告知を使用不能にする**

IBM NIC が DEC システムで作動することになる場合は、 DEC/LAT および MOP 同報通信/告知をオフにする必要があります。

DEC/LAT および DEC/NET 告知を使用不能にするには、以下のように行います。

- 1. 329ページの『[NetWare IPX](#page--1-0) を使用して NIC にログインする』または [332](#page--1-0)ペ ージの『[TCP/IP Telnet](#page--1-0) を使って NIC にログインする』に説明される手順の どれかを使用して NIC にログインします。
- 2. 次のコマンドを使って DEC/LAT 告知を使用不能にします。 define server announcement lat disable
- 3. 次のコマンドを使って DEC/NET MOP 告知を使用不能にします。 define server announcement disable
- 4. 次のコマンドを使って NIC をリブートします。 init delay 0
- 5. NIC からログアウトします。
- 注: 『Announcement (告知)』 コマンドの詳細については、 [348](#page--1-0)ページの 『[Announcement \(](#page--1-0)告知)』を参照してください。

## <span id="page-4-0"></span>NIC をリブートする

NIC にログインした時に、temp (一時)設定値に対して行った可能性のある変更 を中止して、永続的に保管されている値に戻したり、perm (永続)値に対して行 った可能性のある変更を有効にするには、次のコマンドを使用してください。 <sup>1</sup> init delay 0

このコマンドは NIC を即時に (0 分の遅延) リブート (初期設定) します。

# サービスの処理

本節では、NIC 上でサービスを追加、削除、および使用可能にするコマンドを記 述します。サービスに関連する NIC コマンドの詳細については、 375ページの 『第35章 サービス・コマンド』を参照してください。

NIC 上でのサービスは、ネットワーク・サーバー上での複数の待ち行列(すべて 同一の物理プリンターによってサービスされます)と同様に、仮想プリンターと して考えることができます。

注: 以下のコマンドを使用する前に、NIC にログインしてください。 329ページ の『NetWare IPX を使用して NIC にログインする』、または 332ページの 『TCP/IP Telnet を使って NIC にログインする』を参照してください。それ らコマンドを終了した後、次のコマンドを入力して NIC をリブートしてく ださい。

init delay 0

#### サービスの追加

印刷通信量は、エンタープライズ内の部門別、優先順位別、またはプロトコル 別に分離、監視、および管理することができます。各サービスでは、1つまた は複数のプロトコルを使用可能にすることができます。あるサービスについて TCP/IP プロトコルが使用可能にされている場合、そのサービスの TCP/IP ポー ト番号は固有なものでなければなりません。

define service service name [TCPport number]

第24章 NIC のカスタマイズ 301

<sup>1.</sup> 用語の 『temp』 および 『perm』の説明については、327ページの『変更が書き込まれる場所』を参照してください。

# サービスの削除

サービスを削除するには、次のコマンドを使用してください。 [clear|purge|delete] service service name

# サービストでプロトコルを使用可能にする

IBM InfoPrint プリンター 上でサービスを使用可能にするには、プリンター操作 盤を使用してください。他のプリンター上でサービスを使用可能にするには、 次のコマンドを使用します。

define service service name protocol protocol name enable

有効なプロトコル名は、appletalk、netbios、netware、および tcp です。

# サービスでのプロトコルの使用不能化

IBM InfoPrint プリンター 上でサービスを使用不能にするには、プリンター操作 盤を使用してください。他のプリンター上でサービスを使用不能にするには、 次のコマンドを使用します。

define service service name protocol protocol name disable

有効なプロトコル名は、appletalk、netbios、netware、および tcp です。

#### NIC の省略時パラメーターの変更

NIC の省略時パラメーターのリストについては、7ページの『省略時の NIC パラ メーター値』を参照してください。

注: 以下のコマンドを使用する前に、NIC にログインします。 329ページの 『NetWare IPX を使用して NIC にログインする』または 332ページの 『TCP/IP Telnet を使って NIC にログインする』を参照してください。それ らコマンドを終了した後、次のコマンドを入力して NIC をリブートしてく ださい。

init delay 0

### NIC 名 (ノード名) の変更

ノード名は、IPX および NetBIOS 印刷 リダイレクト・コードによって使用され ます。名前を変更するときは、注意を払う必要があります。

ノード名を変更するには、次のコマンドを入力してください。

define server name new name

ここで、パラメーターは次のものを示します。

#### new name

NIC の新規名。

プリンターで電源オンを繰り返します。

#### NIC パスワードの変更

Telnet を使って NIC にログインするには、アクセス・パスワードおよび次に特 権パスワードが必要です。

アクセス・パスワード (省略時値は access) を変更するには、次のコマンドを 入力します。

define server login password "password"

#### "password"

引用符で囲まれた新しい特権またはアクセス・パスワード。

特権パスワード (省略時値は system) を変更して、NIC パラメーターを変更で きるようにするには、次のコマンドを入力してください。

define server privilege password "password"

# TCP/IP プロシージャー

TCP/IP に関連するコマンドの使用についての情報は、251ページの『第21章 TCP/IP アドレス』を参照してください。

# NetWare プロシージャー

NIC パラメーターを変更するには、固有の NetWare ユーティリティーまたは NIC コマンド行を使用することができます。NetWare に関連するすべてのコマン ドの記述については、 339ページの『第31章 NetWare コマンド』を参照してく ださい。

ほとんどの NetWare 特性は、次のものから構成されるコマンドを介して表示ま たは設定されます。

[list|show|define] server netware ...

第24章 NIC のカスタマイズ 303

これに続けていくつかの追加パラメーターを入力します。一般的なセットアッ プ作業のいくつかを以下にリストします。

注: 以下のコマンドを使用する前に、NIC にログインしてください。 329ページ の『NetWare IPX を使用して NIC にログインする』、または 332ページの 『TCP/IP Telnet を使って NIC にログインする』を参照してください。それ らコマンドを終了した後、次のコマンドを入力して NIC をリブートしてく ださい。

init delay 0

#### NetWare 印刷サーバー機能の使用可能化/使用不能化

NIC を NetWare サーバーにログインさせ、そのサーバーに常駐する1つまたは 複数の印刷待ち行列に直接サービスさせたい場合は、NIC の印刷サーバー機能を 使用可能にする必要があります。このようにして NetWare ファイル・サーバー に接続すると、サーバー上のライセンス接続を1つ消費します。NIC の RPrinter 機能だけを使用しようとする場合は、印刷サーバー機能を使用不能にすること によって、NIC がそのような接続を行なわないようにし、ネットワーク通信量を 削減することができます。

define server netware pserver  $[auto]$ disable $[3.X]$ 4.X]

## NetWare RPrinter 機能の使用可能化/使用不能化

NIC が既存の NetWare 印刷サーバー (.NLM または .EXE) の通信量制御のもと で RPrinter として機能するようにしたい場合は、NIC の RPrinter 機能を使用可 能にする必要があります。

define server netware rprinter [enable|disable]

# NetWare サービス名の変更

NetWare LAN のプリンター命名規則に適合するように、サービス (仮想プリン ター)を名前変更したい場合は、301ページの『サービスの処理』を参照してくだ さい。

注: IBM NIC 上のサービスは、正確な意味では、名前変更することはできませ ん。既存のサービスを削除して、その代わりに異なる名前をもつ新規のサ ービスを(同じプロトコル、TCP/IP ポート番号などを使用して)作成するこ とができます。

# 優先 NetWare サーバーの指定

プリンターが優先使用する NetWare ファイル・サーバーを指定するには、次の コマンドを使用してください。

define node *servername* nfserver

詳細については、341ページの『[File Server \(Preferred\) \(](#page--1-0)ファイル・サーバー (優 先される))』を参照してください。

### 必須 NetWare サーバーの指定

ファイル・サーバーを NIC 用の必須ファイル・サーバーとして指定したい場合 は、次のコマンドを使用してください。

define server netware required [enable|disable]

詳細については、341ページの『[File Server \(Required\) \(](#page--1-0)ファイル・サーバー (必 須の))』を参照してください。

# NDS のツリーおよびコンテキストの指定

NIC が検索する NDS ツリーを指定するには、次のコマンドを使用してくださ  $\mathcal{V}^{\mathcal{A}}$ 

define server netware nds *treename*

[共通] オブジェクトがツリーに対する十分なブラウズ権を持たない場合は、コン テキストを指定することが必要です。 NIC が検索する NDS コンテキストを指 定するには、次のコマンドを使用してください。

define server netware context *context*

詳細については、345ページの『Tree (ツリー[\) \(NDS\)](#page--1-0)』および [340](#page--1-0)ページの 『Context (コンテキスト) (NDS)』を参照してください。

# NetWare フレーム・タイプの指定

NIC が使用する Netware フレーム・タイプを指定するには、次のコマンドを使 用してください。

define server netware *frame\_type*

frame\_tpe として使用するものの詳細については、 9ページの『[IBM NIC](#page--1-0) 上で のイーサネットおよび Token Ring フレーム・タイプ』を参照してください。

第24章 NIC のカスタマイズ 305

# 第25章 ネットワーク・プリンターの監視

本章では、ネットワーク・プリンターを監視するために使用することができる IBM プリンター管理モデルおよび何種類かのツールについて説明します。

#### - NPM の使用法 ――

NPM 使用監視の情報については、NPM オンライン・ヘルプをご覧くださ  $\mathcal{V}^{\, \mathcal{I}^{\, \circ}}$ 

# IBM ネットワーク・プリンター管理モデル

ネットワーク管理システムを導入したい場合、および NIC で SNMP エージェ ントを使ったネットワーク・プリンター管理機能の使用を理解する必要がある 場合は、本節を使用してください。

### プリンター管理のインプリメント

プリンターの管理には、次の作業が含まれます。

- ネットワーク・プリンターの状況の監視
- アラームに対する応答
- プリンターの動作に関する統計の収集

ネットワーク・プリンターの監視および管理の 3 つの要素は、次のとおりです。

- エージェント/マネージャー・モデル
- MIB (管理情報データベース)
- SNMP (管理情報を入手するために使用されるプロトコル)

エージェント/マネージャー・モデル

監視システム、MIB および SNMP の要素は、エージェント/マネージャー・モデ ルで実行されます。

• マネージャーとは、コンソール、ワークステーション、サーバーで、ハブや ルーターを動かし、 NIC やプリンターについて包括的な知識を持ちます。

© Copyright IBM Corp. 1996, 1999

307

• エージェントとは、NIC などの装置に常駐するユーティリティーで、SNMP を 介してマネージャーの情報の要求に応答します。情報は MIB (管理情報ベース) に保管されます。

#### **MIB**

MIB とは、管理情報ベースで、装置はそこに含まれる情報を SNMP がアクセス できるようにします。MIB は、管理され、制御される実際のオブジェクトについ ての情報を記述します。定義されている MIB には多くの種類のものがありま す。

#### IBM ネットワーク・プリンター MIB の標準

プリンター MIB は、次の標準に基づいています。

- System and Interfaces Group MIB (1991 年 3 月の RFC 1213)
- Host Resource MIB (1993 年 9 月の RFC 1514)
- Printer MIB (1995 年 3 月の RFC 1759)

#### Printer MIB の構成要素

IBM プリンター MIB により、ネットワーク・マネージャーは、SNMP でサー バーを構成するために、通常は NIC コマンド・セットを使ってアクセスできる 情報の大半にアクセスできるようになります。この MIB によって識別されるオ ブジェクトのなかには、NIC に該当しないものもあります。

Printer MIB の完全な定義は、NIC とともに出荷される DOS 形式のプリンター MIB および TAR 形式のプリンター MIB に示されています。MIB は ASN.1 構 文のサブセットで提供されます。 Printer MIB は次のセクションから構成されて います。

- 一般
- Cover (カバー)
- Localization (ローカライズ)
- Input (入力)
- Output (出力)
- Marker (マーカー)
- Media Path (媒体パス)
- Channel (チャネル)
- Interpreter (インタープリター)

- Console (コンソール)
- Alert (アラート)

#### MIB によって提供される情報

Printer MIB は、IBM ネットワーク・プリンターについて次のタイプの情報を含 んでいます。

- 記述 プリンターの構成、位置、およびコンタクト
- Status (状況)

プリンターの現行の操作状況

Alerts  $(75-h)$ プリンターから報告可能な事象

#### MIB についての一般情報

SNMP および MIB についてのさらに詳しい情報は、以下のものを参照してくだ さい:

- RFC 1155-Structure and Identification of Management Information for TCP/IP-based Internets (SMI)
- RFC 1156-Management Information Base for Management of TCP/IP internets (MIB)
- RFC 1157 A Simple Network Management Protocol (SNMP)
- · Simple Book: An Introduction to Management of TCP/IP-based Internets

#### 最新の MIB 情報の入手方法

これらおよび他の RFC の最新のコピーを入手するには、次の 2 つのソースのど ちらかからファイルを FTP により入手してください。

## インターネット:

ftp.isi.edu\internet-drafts

#### WWW:

http://www.ietf.cnri.reston.va.us/lid-abstracts.html

#### **SNMP**

SNMP は、マネージャーとエージェント間で通信するために使用されるプロトコ ルです。マネージャーは、通常は指定された間隔での自動化されたポーリング

第25章 ネットワーク・プリンターの監視 309

を通じて、情報を要求し、エージェントが応答します。SNMP は、主に TCP/IP ネットワークで使用されますが、他のプロトコル (たとえば、IPX) でも実行する ことができます。

SNMP は、ネットワーク・マネージャーが NIC およびネットワーク上の他の装 置から統計および構成情報を入手できるようにするための標準です。これは、 IBM NetView などのネットワーク管理ステーション (NMS) を介して行われま す。

#### 監視ツール

SNMP エージェントを備えるプリンターを監視するには、多くのツールを使用す ることができます。これらのツールの1つに、IBM NetView があります。ここ では記載がありませんが、その他にも MIB ブラウザーがあります。

#### **OS/2 TCP/IP**

SNMP.EXE が MIB 項目をブラウズするために正しく働くようにさせるには、次 のファイルを削除する必要があります。

d:\mptn\etc\mib2.tbl

#### AIX NetView/6000 を使って監視する

IBM AIX NetView/6000 プログラムは、SNMP エージェントを備える IP アドレ ス指定可能な装置を管理することができます。

NetView/6000 を使用して、ネットワーク・トポロジーを設定し、ネットワークを 監視し、問題を診断し、ネットワーク・パフォーマンスを測定することができ ます。

その MIB Browser (ブラウザー) を通じて、事象 (アラームなど) に影響を与え る資源についての情報を入手することができます。

### NetWare 上のネットワーク・プリンターを監視する

本節では、NetWare システムでの監視をセットアップする方法を説明します。 IPX/SPX 用にプリンター監視をセットアップするには、次の2つのステップが 必要です。

- 1. プロトコルを使用可能にする
- 2. コミュニティー名およびトラップ・ホスト・アドレスを設定する
- 310 イーサネット/トークンリング構成の手引き

# IPX プロトコルの使用可能化

各 NIC が導入されており、ネットワーク用に構成されているかどうかを確認し てください。 IPX は省略時の設定で使用可能にされています。

- 1. 329ページの『NetWare IPX を使用して NIC にログインする』で説明されて いる手順を使用して、 NIC にログオンします。
- 2. 次のコマンドを入力することによって、現行のプロトコル設定値を確認しま す。

show server network

3. IPX プロトコル用の設定値についての詳細を表示するには、次のコマンドを 入力します。

show server netware

- 4. NetWare プロトコルを使用可能にするには、次のコマンドを入力します。 define server authorize protocol netware enable
- 5. プリンターをオフにしてから、オンにして NIC をリブートします。

# - ビーコンに注意してください ―

プリンターをオフにしたら、それをオンに戻す前に、少なくとも、2、3 秒 待ってください。オフにしてからすぐにオンにすると、トークンリング・ カードがビーコンを始めます。

# コミュニティー名およびトラップ・ホストの設定

次の手順を使って、コミュニティー名、アクセス権限、およびトラップ・ホス 卜 IPX アドレスを設定することができます。

1. 次のコマンドを使って現行の設定値を確認します。

show server ch

2. 次のコマンドを使って、SNMP コミュニティー名、および関連するアクセス· モードおよびトラップ・ホスト IP アドレスを変更します。

change server snmp community com name access acc right trap IPX ip addr

#### com name

コミュニティー名。

第25章 ネットワーク・プリンターの監視 311

acc right

コミュニティーへのアクセス・モード。アクセス・モードは、read (書き込み)、 rw (読み書き)、または none (なし) にすることができ ます。

NetWare 用の IPX を入力します。 trap

#### ip addr

次の形式での、トラップ・ホストの IPX アドレス 00-00-00-02 00-04-ac-33-64-08.

注: SNMP のコミュニティー名またはアクセス権を変更すると、 IBM Network Printer Manager や IBM TCP/IP Network Port Monitor のようなプリンター を監視しているアプリケーションの機能が妨げられたり使用不能になる場 合があります。

## SNMP セットの使用可能化/使用不能化

SNMP セットは、省略時の設定では使用可能です。SNMP セットを使用不能にす るには、ネットワーク管理者が、必要に応じて、このセットを使用可能または 使用不能にする以下のコマンドを入力する必要があります。

change snmp set [enabled|disabled]

注: SNMP set を使用不能にすると、 IBM ネットワーク・プリンター・マネー ジャーや IBM TCP/IP Network Port Monitor といったプリンターを監視して いるアプリケーションの機能が妨げられたり使用不能になる場合がありま す。

# ネットワーク・プリンターの状況の監視

プリンターおよび NIC の状況を監視するには、NetWare プリンター監視ツール のほかに、NIC コマンド行を使用することができます。

コマンド行を使用して NIC の状況を監視するには、次のようにしてください。

- 1. 329ページの『NetWare IPX を使用して NIC にログインする』で説明されて いる手順を使用して、 NIC にログオンします。
- 2. 次のコマンドを入力します。 monitor server status

#### OS/2 用の NetView を使って監視する

OS/2 用の NetView は、ネットワーク・プリンターを管理、制御、および監視す るための管理システムです。

IBM NIC によって要求されるように、OS/2 用の NetView は SNMP プロトコ ルを使用します。OS/2 用の NetView は、トランスポート・メカニズムとして IP および IPX を使用することができます。そのアプリケーションの 1 つは、MIB Browser (ブラウザー) です。

OS/2 用の NetView は、(OS/2 用の NetWare Client を加えることにより) LAN サーバー、IP に基づくシステム、および NetWare 資源のような OS/2 システム を管理することができます。 SNMP エージェントを備える装置は、システムに よって管理することができます。

# TCP/IP ネットワーク上のネットワーク・プリンターを監視する

本節では、TCP/IP システムでの監視をセットアップする方法を説明します。 IP 用にプリンター監視をセットアップするには、次の2つのステップが必要で す。

- 1. プロトコルの使用可能化
- 2. コミュニティー名およびトラップ・ホスト・アドレスの設定

## プロトコルの使用可能化

各 NIC が導入されており、ネットワーク用に構成されているかどうかを確認し てください。 TCP/IP は省略時の設定で使用可能にされています。

- 1. 332ページの『TCP/IP Telnet を使って NIC にログインする』で説明されてい る手順を使用して、 NIC にログオンします。
- 2. 次のコマンドを入力することによって、現行のプロトコル設定値を確認しま す。

show server network

3. TCP/IP プロトコル用の設定値についての詳細を表示するには、次のコマンド を入力します。

show server tcpip

- 4. プロトコルを使用可能にするには、次のコマンドを入力します。 define server authorize protocol tcpip enable
- 5. プリンターをオフにしてから、オンにして NIC をリブートします。

第25章 ネットワーク・プリンターの監視 313

- ビーコンに注意してください 一

プリンターをオフにしたら、それをオンに戻す前に、少なくとも、2、3秒 待ってください。オフにしてからすぐにオンにすると、トークンリング・ カードがビーコンを始めます。

# コミュニティー名およびトラップ・ホストの設定

次の手順を使って、コミュニティー名、アクセス権限、およびトラップ・ホス ト IP アドレスを設定することができます。

1. 次のコマンドを使って現行の設定値を確認します。

show server ch

2. 次のコマンドを使って、SNMP コミュニティー名、および関連するアクセス· モードおよびトラップ・ホスト IP アドレスを変更します。

change server snmp community com name access acc right trap IP ip addr

#### com name

コミュニティー名。

#### acc\_right

コミュニティーへのアクセス・モード。アクセス・モードは、read (書き込み)、 rw (読み書き)、または none (なし) にすることができ ます。

#### ip addr

トラップ・ホストの IP アドレス。IP の場合、形式は、9.99.99.99 で す。

3. ネットワーク管理ステーション (NMS) とNICが異なるネットワークまたは異 なるサブネット上にある場合には、各 NIC の経路指定テーブルに NMS を 追加します。次のコマンドを使用します。

change route up nms address gateway gwy name gwy ip

#### nms address

ネットワーク管理ステーションのアドレス。

## gwy\_name

ゲートウェイ名。

#### gwy\_ip

ゲートウェイの IP アドレス。

4. プリンターをオフにしてから、オンにします。

注: SNMP のコミュニティー名またはアクセス権を変更すると、 IBM Network Printer Manager や IBM TCP/IP Network Port Monitor のようなプリンター を監視しているアプリケーションの機能が妨げられたり使用不能になる場 合があります。

- ビーコンに注意してください ―― プリンターをオフにしたら、それをオンに戻す前に、少なくとも、2、3秒 待ってください。オフにしてからすぐにオンにすると、トークンリング・ カードがビーコンを始めます。

# SNMP セットの使用可能化/使用不能化

SNMP セットは、省略時の設定では使用可能です。SNMP セットを使用不能にす るには、ネットワーク管理者が、必要に応じて、このセットを使用可能または 使用不能にする以下のコマンドを入力する必要があります。

change snmp set [enabled|disabled]

注: SNMP set を使用不能にすると、 IBM ネットワーク・プリンター・マネー ジャーや IBM TCP/IP Network Port Monitor といったプリンターを監視して いるアプリケーションの機能が妨げられたり使用不能になる場合がありま す。

# ネットワーク・プリンターの状況の監視

プリンター状況を監視するには、固有のまたは Unix の状況監視ツールのほか に、 NIC コマンド行を使用することができます。

NIC コマンド行からプリンター状況を監視するには、次のようにしてください。

- 1. 332ページの『TCP/IP Telnet を使って NIC にログインする』で説明されてい る手順を使用して、 NIC にログオンします。
- 2. 次のコマンドを入力します。

monitor server status

第25章 ネットワーク・プリンターの監視 315

## **Syslog サポート用に AIX/UNIX を構成する**

固有の AIX/UNIX Syslog 機能は、特定のプリンター状況の変更を記録する機能 を備えています。メッセージは、TCP/IP Syslog 機能をサポートする1つまたは 複数の AIX/UNIX ホストまたは他のホストで標準の TCP/IP Syslog 機能に記録 されます。

注: AIX/UNIX Syslog サーバー・ホスト上の Syslog 機能の管理についての知識 は必須です。

#### Syslog メッセージ

Syslog メッセージは以下の構成要素を含んでいます。

- Syslog ホストで生成される日付/時刻スタンプ
- NIC のノード名または IP アドレス
- ネットワーク・プリンターと NIC 間の接続
- 事象の要旨

NIC によって生成される Syslog メッセージの例を次に示します。

Sep 14 16:30 Printer on server NCT000214 (138.239.17.81),port1(PSIO): Paper out

Syslog サポート用に少なくとも 1 つのノードが構成されている場合、プリンタ ーの事象は自動的に報告されます。そうでない場合は、Syslog 報告が使用不能に されます。ノード用に Syslog を構成する方法についての情報は、 [317](#page-20-0)ページの 『[Syslog](#page-20-0) 用のノードの構成』を参照してください。

#### AIX, SUN Solaris, SCO, および HP-UX 上で Syslog をセットアップする

次の手順により、AIX、SUN Solaris、SCO、および HP-UX 上での Syslog サポ ートをセットアップします。

- 1. オペレーティング・システム (OS) ホスト・マシンに root としてログオンし ます。
- 2. /etc/syslog.conf ファイルを編集します。
- 3. 次のように見える行をファイルに追加します。

#### AIX の場合:

\*.err;\*.info;\*.debug *TAB TAB*/usr/adm/syslog

#### **SUN Solaris、SCO、および HP-UX の場合**

\*.err;\*.info;\*.debug TAB TAB /var/adm/messages

- コマンドの左の引き数と右の引き数の間に 2 つのタブ・スペースを挿入 **TAB** します。

# <span id="page-20-0"></span>Syslogd デーモンの開始

# AIX の場合

syslogd デーモンを開始するには、次のコマンドを入力してください。

- 1. ファイルがまだ存在していない場合は、ログ・ファイルを作成します。 touch /usr/adm/syslog
- 2. 次のコマンドを使って、syslogd デーモンを停止します。 stopsrc -s syslogd
- 3. syslogd デーモンが停止したことを確認するには、次のコマンドを入力しま す。

```
ps -ef | grep syslogd
```
- 4. 次のコマンドを使って、syslogd デーモンを開始します。 startsrc -s syslogd
- 5. 次のコマンドを使って、syslogd デーモンが開始したかどうかを確認します。 ps -ef | grep syslogd

# SUN Solaris, SCO, HP-UX

SUN Solaris、SCO、または HP-UX のもとで syslogd デーモンを開始するには、 以下のコマンドを入力してください。

- 1. ファイルがまだ存在していない場合は、ログ・ファイルを作成します。 touch /var/adm/messages
- 2. 以下のコマンドを使って、syslogd デーモンを最新表示します。 ps -ef | grep syslogd kill -1 syslogd PID kill -1 syslogPID

## Syslog 用のノードの構成

Syslog をサポートするためにノードを構成するには、次のようにしてください。

- 1. 332ページの『TCP/IP Telnet を使って NIC にログインする』で説明されてい る手順を使用して NIC にログインします。
- 2. 次の形のコマンドを入力します。

change node node name ip ip address syslog lpr

第25章 ネットワーク・プリンターの監視 317

node\_name

AIX、SUN Solaris、SCO、HP-UX machine の名前

## ip\_address

```
AIX、SUN Solaris、SCO、または HP-UX マシンの IP アドレス
```
3. NIC からログアウトします。

# 第26章 IBM ネットワーク・プリンター管理機能 (NPM)

IBM ネットワーク・プリンター・マネージャー (NPM) は、ネットワーク管理者 が、さまざまな環境において IBM ネットワーク・プリンターを監視、制御、お よび構成できるようにします。 NPM は、IBM InfoPrint 20 および 40 (OS/2 用 の NPM を除く)、さらに IBM ネットワーク・プリンター 12、17、および 24 を含む IBM ネットワーク・プリンター・ファミリーで機能します。 Windows IP および Web バージョンでは、RFC 1759 と滴合する他メーカーのネットワーク・ プリンター (たとえば、Hewlett-Packard の LaserJet 5Si や Lexmark Optra N) で も NPM を使用できます。

NPM を使用して、管理者は次のことを行うことができます。

- 各プリンターの状態 (アラーム条件など)の表示
- プリンター特性 (省略時解釈の入力トレイなど)の表示や変更
- プリンターのネットワーク特性 (NetBIOS プリンターのネットワーク・ワーク グループ名など)の表示や変更
- 環境をカストマイズするための、プリンターへの新規のネットワーク・サー ビスの追加(たとえば、高優先順位および低優先順位の印刷サービスの作成)

NPM の使用方法の詳細については、NPM オンライン・ヘルプを参照してくださ  $\mathcal{V}^{\, \mathcal{I}^{\, \circ}}$ 

# NPM 環境

次の表は、NPM がサポートする環境を示しています。

表 18. NPM 環境

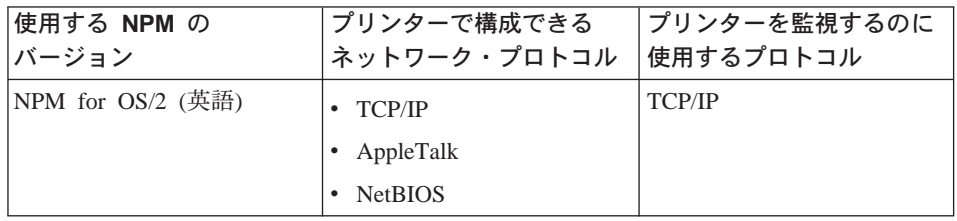

© Copyright IBM Corp. 1996, 1999

319

表 18. NPM 環境 (続き)

| 使用する NPM の<br>バージョン                      | プリンターで構成できる<br>ネットワーク・プロトコル | プリンターを監視するのに<br>使用するプロトコル |
|------------------------------------------|-----------------------------|---------------------------|
| NPM for Windows NT およ<br>び 95/98 (日本語対応) | <b>TCP/IP</b><br>AppleTalk  | TCP/IP                    |
| (IP バージョン)                               | <b>NetBIOS</b>              |                           |
|                                          | Novell NetWare              |                           |
| NPM for Windows NT およ                    | $\cdot$ TCP/IP              | NetWare IPX               |
| び 95/98 (日本語対応)                          | AppleTalk                   |                           |
| (IPX バージョン)                              | <b>NetBIOS</b>              |                           |
|                                          | Novell NetWare              |                           |
| NPM for the World Wide                   | $\cdot$ TCP/IP              | <b>TCP/IP</b>             |
| Web (英語)                                 | AppleTalk                   |                           |
|                                          | <b>NetBIOS</b>              |                           |

# NPM を入手する

NPM は、NIC ボックスの CD-ROM に含まれ、また ワールド・ワイド・ウェ ブ (WWW) でも入手できます。 NPM の最新バージョンを入手するには、次の ようにします。

1. WWW 上の IBM Printing Systems のホーム・ページに次のアドレスでアク セスします。

http://www.printers.ibm.com (米国), http://www.ibm.co.jp/printer (日本)

- 2. ネットワーク・プリンター・マネージャーを選択します。
- 3. 指示に従って、NPM をダウンロードします。導入の指示は README ファ イルに入っています。

# 第27章 組み込み Web ページ

NIC が組み込み Web ページをサポートしている場合は、Web ブラウザーを使 用して、次のことが行えます。

- プリンターに関する状況情報へのアクセス
- 現在のプリンター設定値の表示
- NIC 構成ページの表示や印刷
- NIC の構成
- NIC のアップグレード
- NIC の再始動
- IBM Printing Systems Co. の Web サイトへのアクセス
- 組み込み Web ページの使用法を説明するヘルプの表示

100BaseTx NIC 組み込み Web ページにアクセスするには、Web ブラウザーか ら以下のロケーションに進みます。

http://n.n.n.n

ここで n.n.n.n は、プリンターの IP アドレスです。

100BaseTx NIC 組み込み Web ページの使用法について詳しくは、Web ページ から直接にオンライン・ヘルプをご覧ください。

注:

- 1. 組み込み Web ページは、100BaseTx NIC で使用できます。他の NIC (イー サネット 10BaseT/10Base2 NIC およびトークンリング) でも使用できますが、 NIC マイクロコード・レベル 7.20 がインストールされている場合だけです。 新しいマイクロコードのインストールについては、389ページの『NIC マイク ロコードを更新する』を参照してください。
- 2. embedded web pagesを使用するには、次のものが必要です。
	- NetScape Communicator 4.0, Microsoft Internet Explorer 4.0 のどちらか
	- プリンターに、TCP/IP アドレス、サブネット・マスク、およびゲートウェ イ・アドレスが割り当てられていること

© Copyright IBM Corp. 1996, 1999

321